CELE - edukacja matematyczna. Uczeń:

• Rozwiązuje zadania, wykonując działania na dodawanie, odejmowanie, mnożenie i dzielenie;

# Dzień dobry (C)

CELE - edukacja polonistyczna. Uczeń:

- Wyszukuje informacji o wybranych regionach Polski;
- Łączy zdania pojedyncze w zdania złożone;
- Tworzy przymiotniki od rzeczowników;

CELE - edukacja informatyczna. Uczeń:

- Przepisuje tekst w programie MS Word;
- Wykorzystuje do pracy potrzebne narzędzia;
- Sprawnie korzysta z klawiatury;

CELE - wychowanie fizyczne. Uczeń:

- Planuje i organizuje zabawy ruchowe;
- Ćwiczy rzuty do celu, skoki na skakance;

# Edukacja polonistyczna

Temat: Cudze chwalicie, swego nie znacie.

- 1. Przeczytaj tekst w podręczniku strona 48-49
- 2. Wykonaj ćwiczenia do tekstu strona 55 57 (oprócz ćw.8 mogą je wykonać chętne osoby  $\odot)$

# Edukacja matematyczna

Temat: Mnożenie i dzielenie w zakresie 100.

- 1. Wykonaj w ćwiczeniach stronę 27 i 28.
- 2. \*\*\*Dla chętnych\*\*\*:
	- <https://szaloneliczby.pl/dodawanie-w-zakresie-100/>
	- <https://szaloneliczby.pl/liczenie-pieniedzy/>
	- <https://szaloneliczby.pl/tabliczka-mnozenia-do-100/>

## Wychowanie fizyczne

### Temat. Gry i zabawy ruchowe. Rzuty do celu.

- 1. Jeśli pogoda pozwoli, idź na podwórko, poskacz na skakance, porzucaj piłką.
- 2. Pobaw się przy muzyce. Wybierz sobie tą zabawę, która Ci najbardziej odpowiada:
	- <https://www.youtube.com/watch?v=RrsdZz3wkCo>
	- <https://www.youtube.com/watch?v=OZTYeTEZ2wA>
	- <https://www.youtube.com/watch?v=InxomdEHL8M>

# Edukacja informatyczna – grupa poniedziałkowa

#### Temat: Praca MS Word.

Włącz MS Word, WordPad lub inny dostępny program do pisania. Przepisz pierwszą zwrotkę wiersza "Paweł i Gaweł" (8 linijek) ze strony 20 (podręcznik ed. polonistyczna).

Teraz, kiedy przepisałeś tekst, zmień czcionkę i kolor. Każda linijka ma być inną czcionką i innym kolorem (dowolnym). Zrób zdjęcie swojej pracy i przyślij do mnie (na prywatny Messenger) lub na m.szymkowiak@spjutrosin.edu.pl

\*\*\*Praca na ocenę

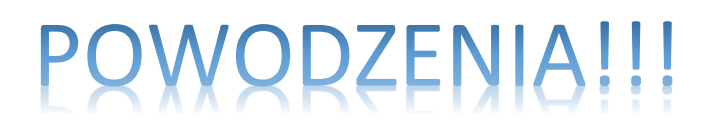